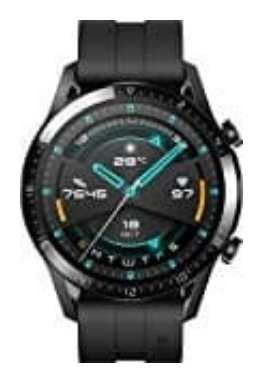

## **HUAWEI Watch GT 2**

## **Starten eines Workouts über die App**

Um ein Workout über die Huawei Health-App zu starten, müssen Sie Ihre Uhr in der Nähe von Ihrem Telefon haben, um sicherzustellen, dass sie ordnungsgemäß miteinander verbunden sind.

- 1. Öffnen Sie die Huawei Health-App, tippen Sie auf **Training**, wählen Sie einen Workout-Modus und tippen Sie anschließend auf das **Startsymbol**, um ein Workout zu starten
- 2. Sobald Sie ein Workout gestartet haben, wird Ihre Uhr Ihre Herzfrequenz, Schrittzahl, Geschwindigkeit und Zeit während des Workouts synchronisieren und anzeigen.
- 3. Während eines Workouts zeigt die Huawei Health-App die Workout-Zeit und sonstige Daten an.

Hinweise: Wenn die Workout-Distanz oder -Zeit zu kurz ist, werden die Ergebnisse nicht aufgezeichnet. Um ein Entladen des Akkus zu vermeiden, stellen Sie sicher, dass Sie nach einem Workout das Stopp-Symbol gedrückt 1. Öffnen Sie die Huawei Health-App, tippen Sie auf **Training**, wählen Sie einen Workout-Manschließend auf das **Startsymbol**, um ein Workout zu starten<br>2. Sobald Sie ein Workout gestartet haben, wird Ihre Uhr Ihre Herzfreq